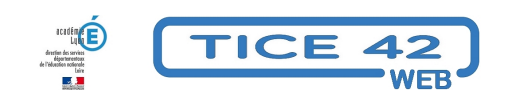

## **Utiliser la synthèse vocale de Firefox**

- spécial EBEP -

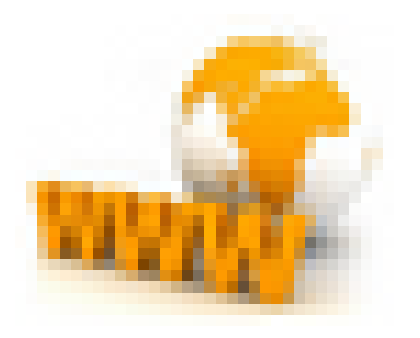

Date de mise en ligne : lundi 3 décembre 2018

**Copyright © TICE 42 - Tous droits réservés**

Firefox propose une aide à la lecture pour toutes les pages web. Cet onglet vous permettra aussi de ne garder que le texte principal de l'article (bien utile pour les élèves dyslexiques.)

1- Aller sur la page choisie avec Firefox.

2- Cliquer sur l'icône qui se trouve dans la barre d'adresse.

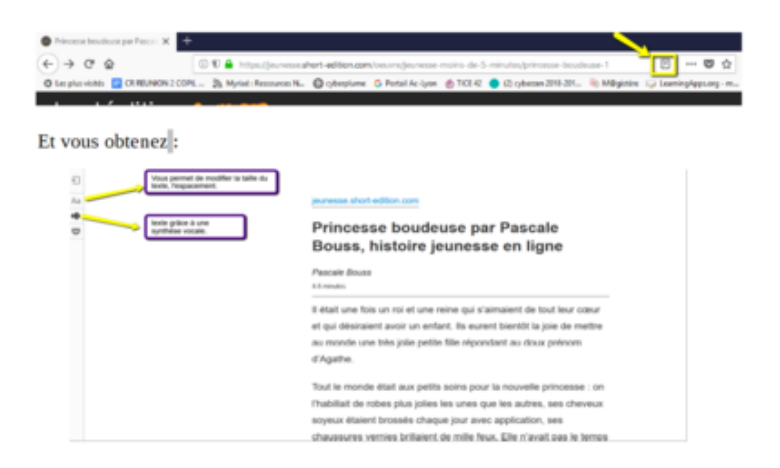